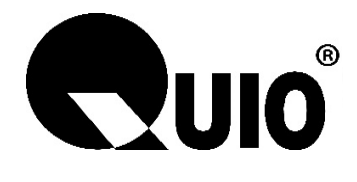

# **User Manual**

**(Version 1.2.3)**

FOR 830A/ 860/870

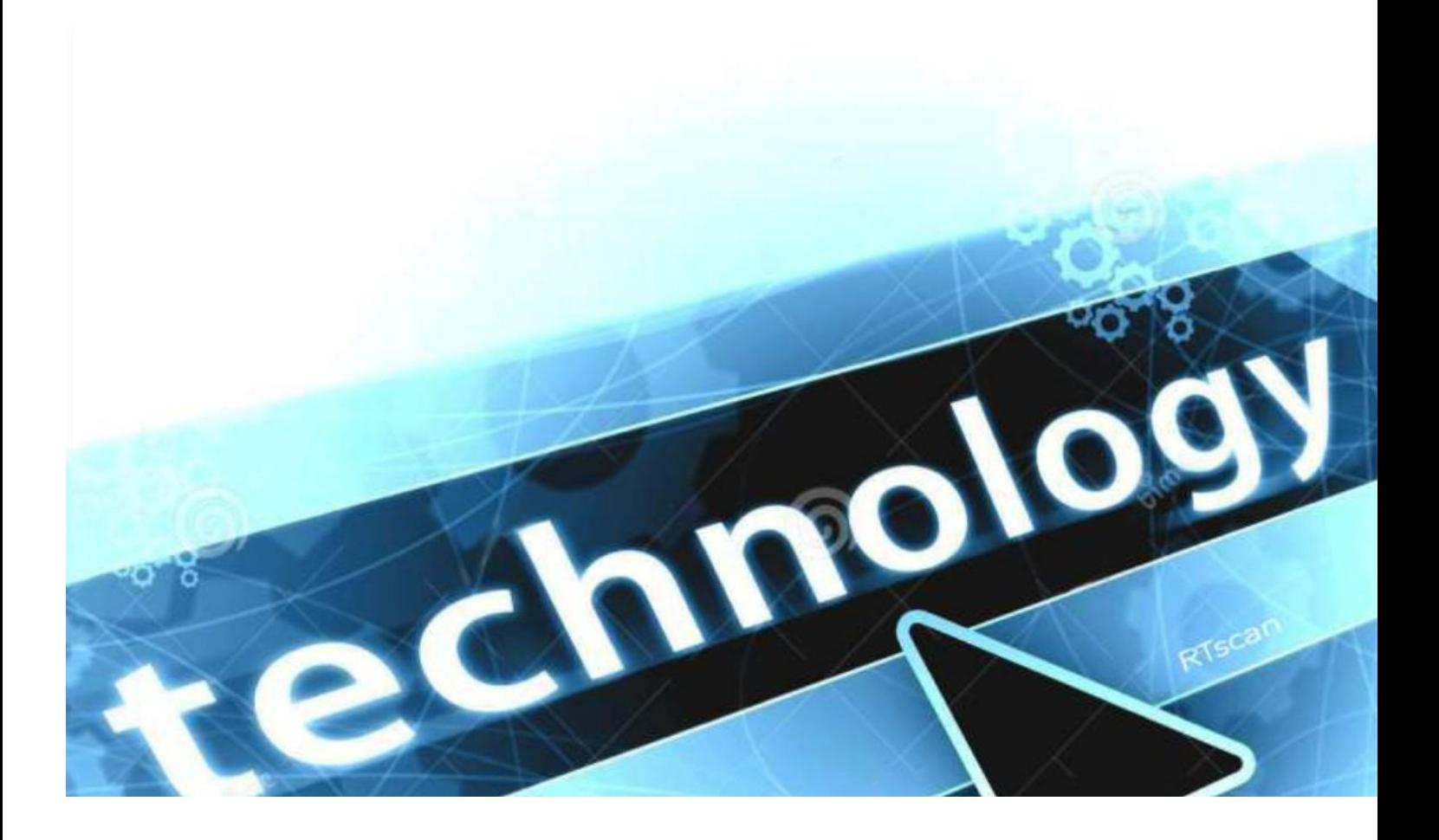

### **Table of Contents**

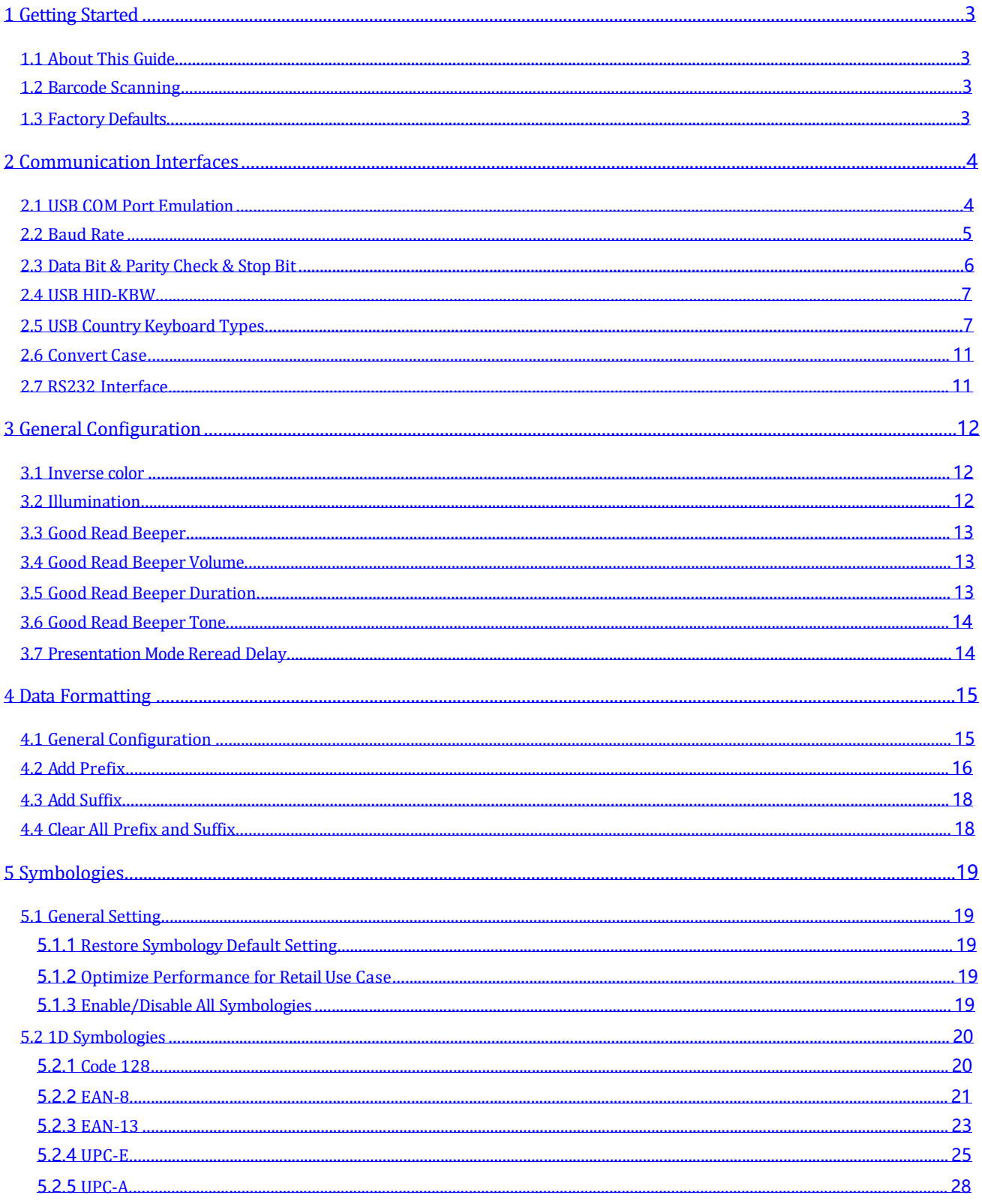

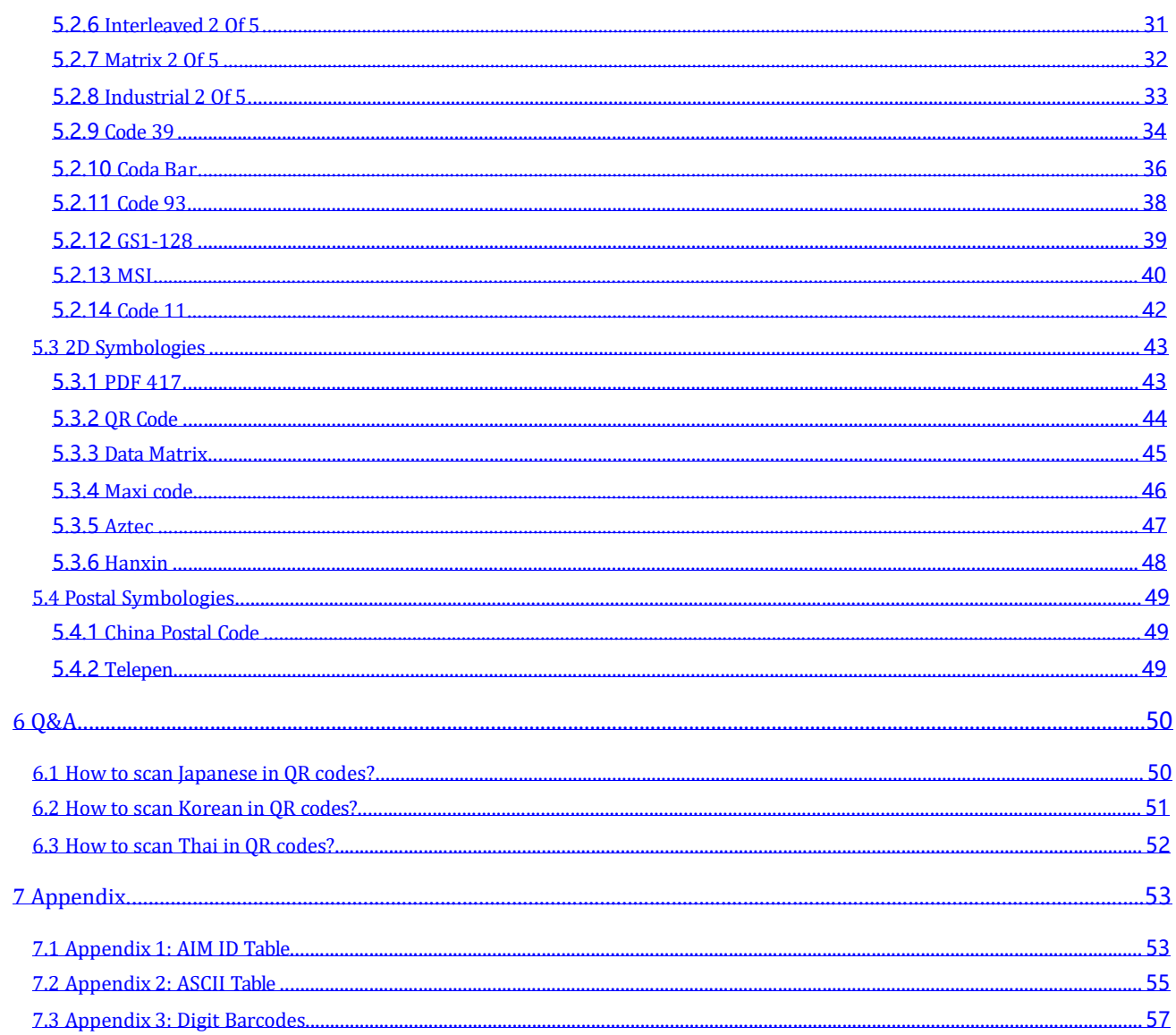

# **1 Getting Started**

#### **1.1 About This Guide**

This guide provides programming instructions for the QUIO 2D Barcoder Readers: RT830A, RT860 RT870. Users can configure the QUIO 2D Barcoder Reader by scanning the programming barcodes included in this manual. With the button in the top of the scanner, we can do some quick setup to switch to scanner among: Normal Scan (read print code, cell phone screen code, 1d /2d), 1D fast scan (optimized for 1d quick scanning), Disable scan; please refer to the Quick Start Guide which included in the scanner package.

#### **1.2 Barcode Scanning**

QUIO 2D Barcoder Reader outstanding in fast scanning and decoding accuracy. Barcodes rotated at any angle can still be read with ease. When scanning a barcode, simply make the bar code face to the scanning window and the scanner will automatically detect and read the code quickly.

#### **1.3 Factory Defaults**

Scanning the following barcode can restore the scanner to the factory defaults. **Note:** Use this feature with discretion.

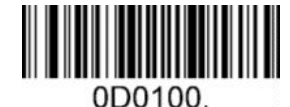

**Restore All Factory Defaults**

# **2 Communication Interfaces**

### **2.1 USB COM Port Emulation**

With USB interface, scan the USB COM Port Emulation setting code allows the Host to receive data in the way as a serial port does. A driver is required for this feature.

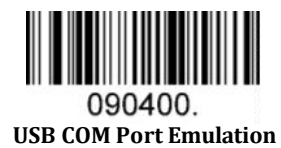

Default serial communication parameters are listed below. Make sure all parameters match the host requirements.

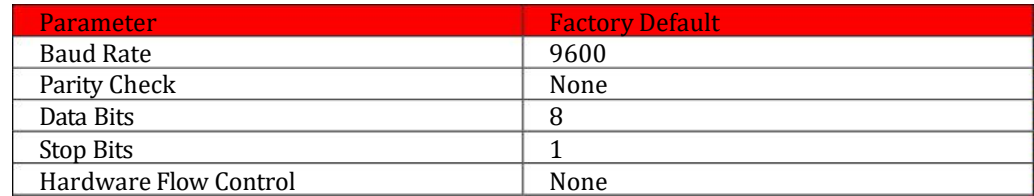

# **2.2 Baud Rate**

Baud rate is the number of bits of data transmitted per second. Set the baud rate to match the Host requirements.

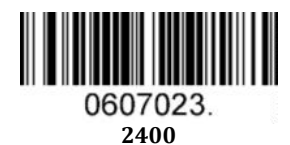

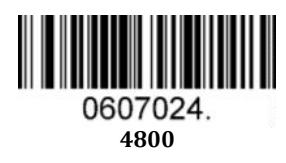

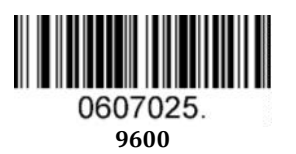

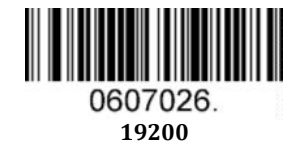

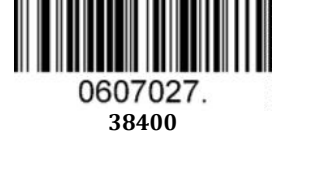

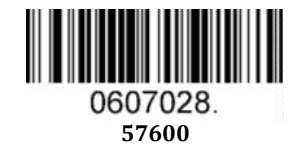

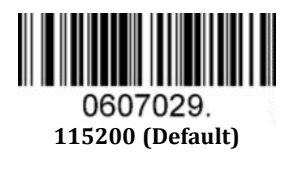

# **2.3 Data Bit & Parity Check & Stop Bit**

**Note:** some products only allows default configuration (None Parity/8 Data Bits/1 Stop Bit), configuration command: 0607032; If products do not support multiple configurations, scanning the bar code of non-default configuration would error beep.

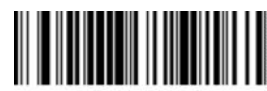

0607032. **None Parity /8 Data Bits/1 Stop Bit (Default)**

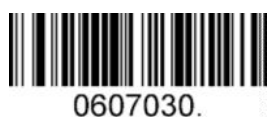

**None Parity /7 Data Bits/1 Stop Bit**

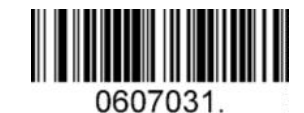

**None Parity /7 Data Bits/2 Stop Bits**

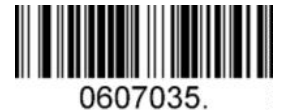

**Even Parity /8 Data Bits/1 Stop Bit**

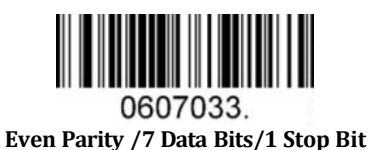

0607034. **Even Parity /7 Data Bits/2 Stop Bits**

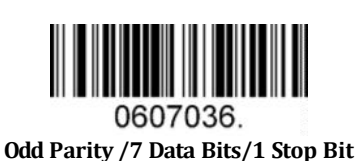

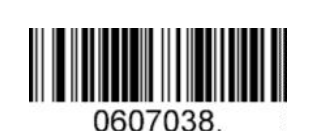

**Odd Parity /8 Data Bits/1 Stop Bit**

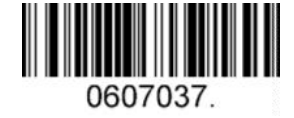

**Odd Parity /7 Data Bits/2 Stop Bit**

# **2.4 USB HID-KBW**

When you connect the scanner to the Host via a USB connection, you can enable the **USB HID-KBW** feature by scanning the barcode below. Then scanner's transmission will be simulated as USB keyboard input. The Host receives keystrokes on the virtual keyboard. It works on a Plug and Play basis and no driver is required.

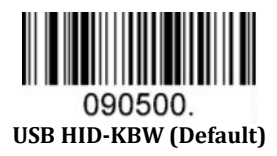

# **2.5 USB Country Keyboard Types**

Keyboard layouts vary from country to country. The default setting is 1-U.S. keyboard.

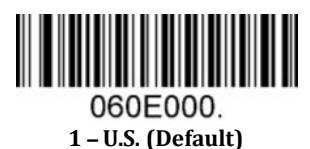

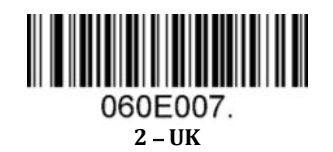

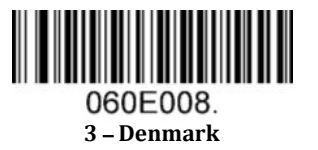

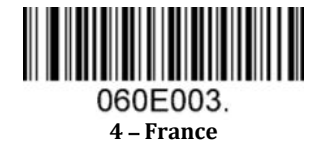

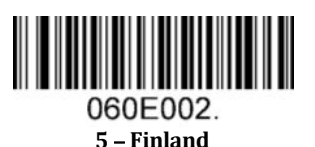

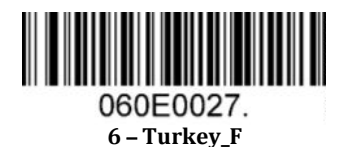

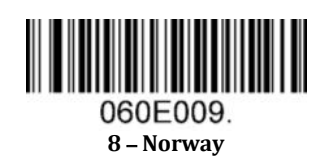

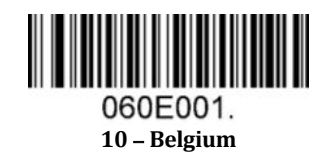

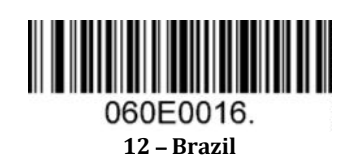

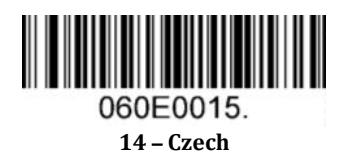

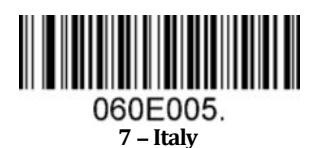

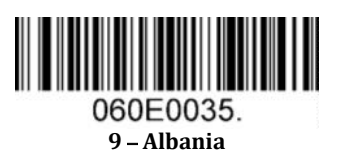

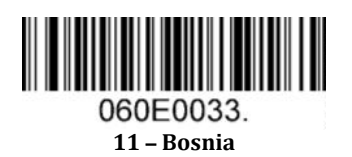

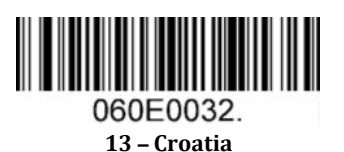

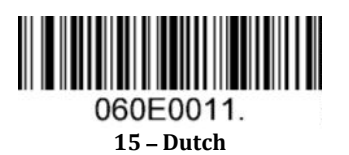

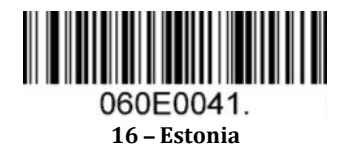

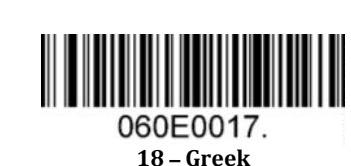

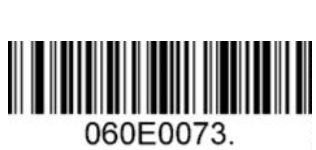

– **Irish**

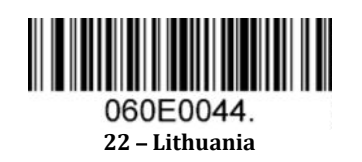

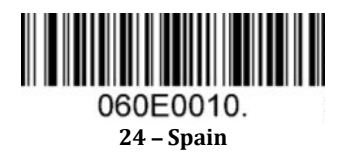

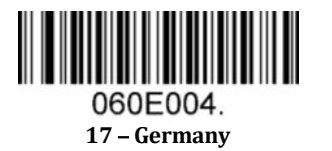

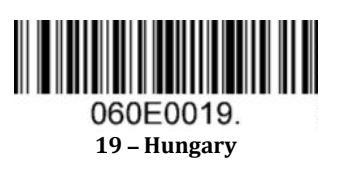

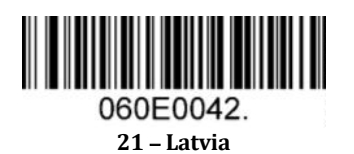

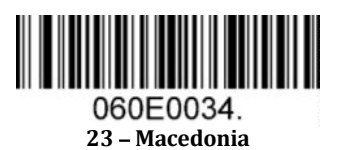

060E0020. – **Poland**

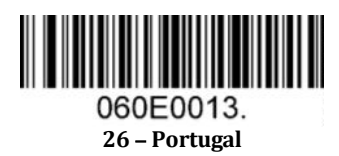

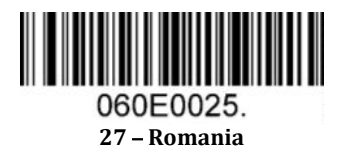

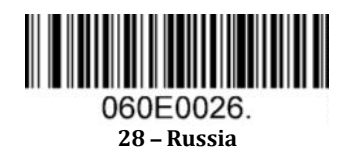

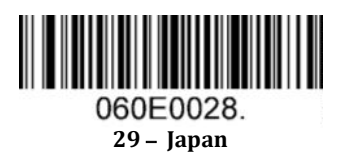

## **2.6 Convert Case**

Scan the appropriate barcode below to convert barcode data to your desired case.

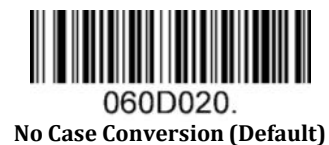

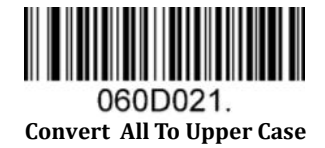

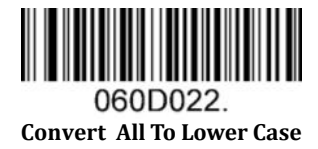

**Example:** When the **Convert All to Lower Case** feature is enabled, barcode data "AbC" is transmitted as "abc".

## **2.7 RS232 Interface**

If you use the scanner with USB cable firstly, and you want to change it with RS232 cable, please scan below setting code firstly, then connect the RS232 cable again.

For all of Default serial communication parameters and baud rate setting, same with above for"USB COM Port Emulation"

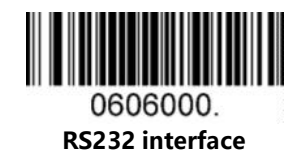

**3 General Configuration**

**3.1 Inverse color**

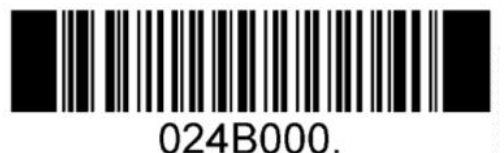

**OFF (Default)**

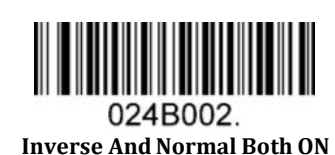

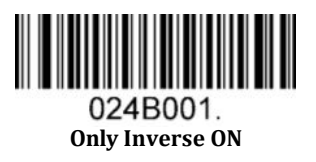

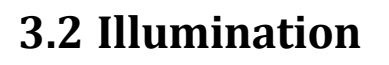

Illumination setting

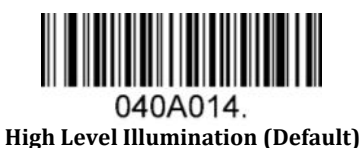

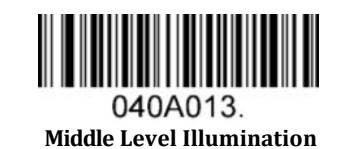

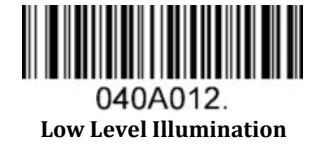

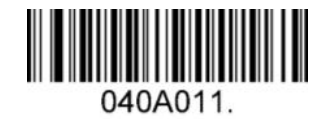

**Illumination OFF**

# **3.3 Good Read Beeper**

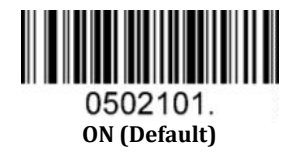

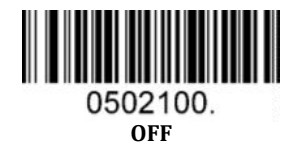

# **3.4 Good Read Beeper Volume**

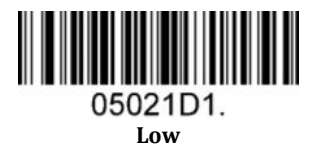

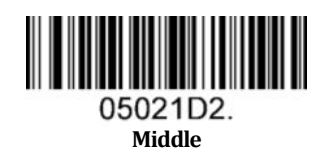

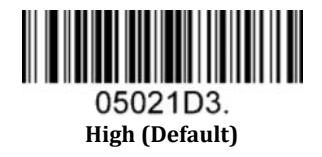

# **3.5 Good Read Beeper Duration**

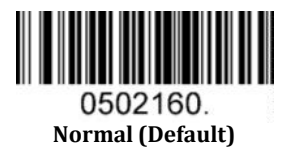

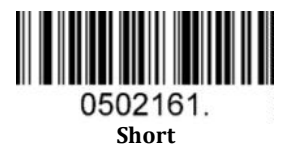

# **3.6 Good Read Beeper Tone**

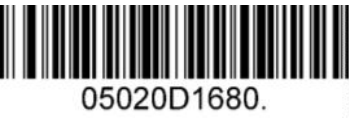

**Low Frequency**

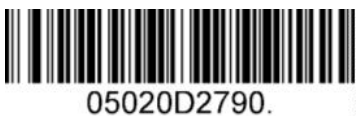

**Medium Frequency (Default)**

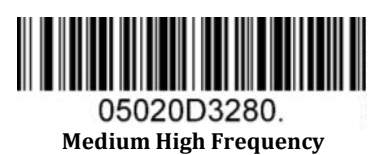

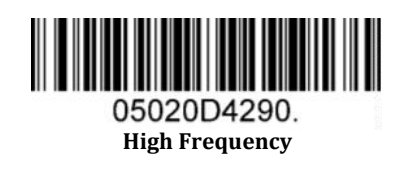

## **3.7 Presentation Mode Reread Delay**

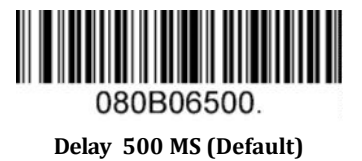

14

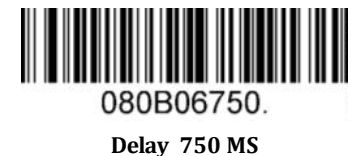

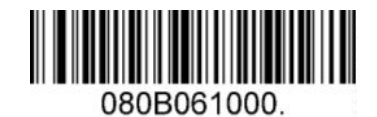

**Delay 1000 MS**

# **4 Data Formatting**

# **4.1 General Configuration**

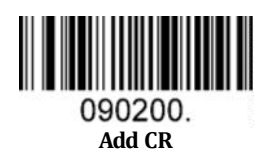

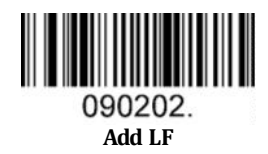

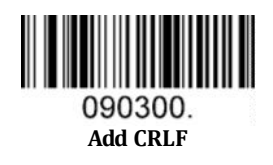

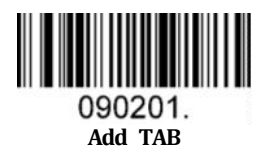

# **4.2 Add Prefix**

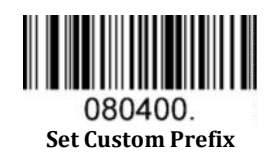

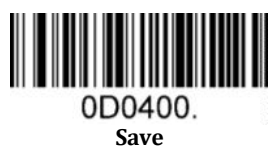

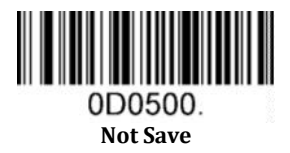

To set a customer prefix, scan the **Set Custom Prefix** barcode and the numeric barcodes which representing the hexadecimal values of a desired prefix, and then scan the **Save** barcode. Refer to Appendix 2: ASCII Table for hexadecimal values of characters.

Example: Set the custom Prefix to "ODE"

- 1. Check the hex values of "ODE" in the ASCII Table. ("ODE": 4F, 44, 45)
- 2. Scan the **Set Custom Prefix** barcode.
- 3. Scan the numeric barcodes"9","9","4","F","4","4","4" and "5" in Appendix 3.
- 4. Scan the **Save** barcode.

## **4.3 Add Suffix**

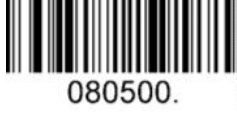

**Set Custom Suffix**

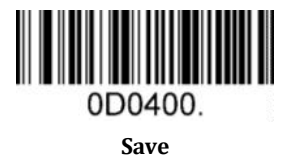

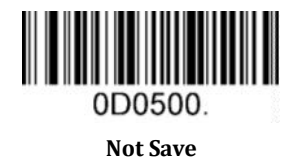

To set a customer suffix, scan the **Set Custom Suffix** barcode and the numeric barcodes which representing the hexadecimal values of a desired suffix, and then scan the **Save** barcode. Refer to Appendix 2: ASCII Table for hexadecimal values of characters.

Example: Set the custom Suffix to "ODE"

- 1. Check the hex values of "ODE" in the ASCII Table. ("ODE": 4F, 44, 45)
- 2. Scan the **Set Custom Suffix** barcode.
- 3. Scan the numeric barcodes"9","9","4","F","4","4","4"and"5"in Appendix 3
- 4. Scan the **Save** barcode.

## **4.4 Clear All Prefix and Suffix**

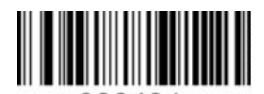

080404. **Clear All Prefix And Suffix (Default)**

# **5 Symbologies**

## **5.1 General Setting**

### **5.1.1 Restore Symbology Default Setting**

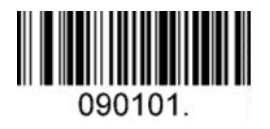

**Restore Symbology Default**

#### **Symbologies Enable:**

Code 128, Code 39, UPC, EAN, Interleaved 2 of 5, Code 93, Coda Bar, GS1-128, Data Matrix, PDF417, QR, Maxi Code, Aztec.

#### **5.1.2 Optimize Performance for Retail Use Case**

Make for optimize scan performance in most retail barcode scan use case.

**Symbologies Enable:** UPC, EAN, Code128, QR, PDF417.

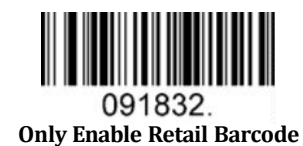

## **5.1.3 Enable/Disable All Symbologies**

If the **Disable All Symbologies** feature is enabled, the scanner will not be able to read any non-programming barcodes except the programming barcodes.

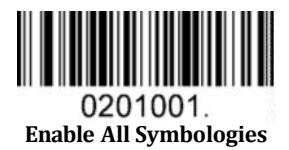

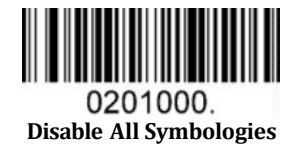

## **5.2 1D Symbologies**

### **5.2.1 Code 128**

Enable/Disable Code 128

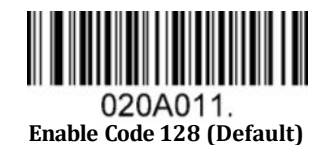

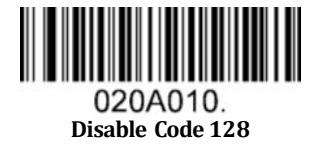

Message Length

Message length can be set to the maximum value or minimum value. The value between the maximum and the minimum is valid.

The maximum value and minimum value can be set using "Programming Command". Please check the programming command guide for the detail.

Code 128 max length command: 020A03. The parameter of this command can be set from min to 90.

Code 128 min length command: 020A02. The parameter of this command can be set from 0 to max.

Example: Set the Barcode Message length of the minimum value is 10; the maximum value is 25.

Programming command: Max: 020A0325 ; Min: 020A0210.

### **5.2.2 EAN-8**

Enable/Disable EAN-8

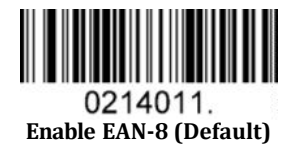

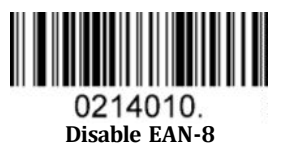

Transmit Check Digit

EAN-8 is 8 digits in length with the last one as its check digit used to verify the accuracy of the data**.**

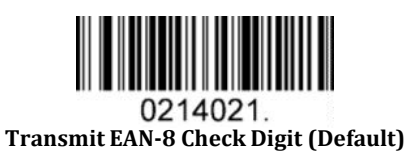

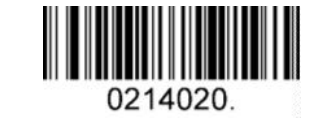

**Do Not Transmit EAN-8 Check Digit**

Add-On Code

An EAN-8 barcode can be augmented with a two-digit or five-digit add-on code to form a new one. In the examples below, the part surrounded by blue dotted line is an EAN-8 barcode while the part circled by red dotted line is add-on code.

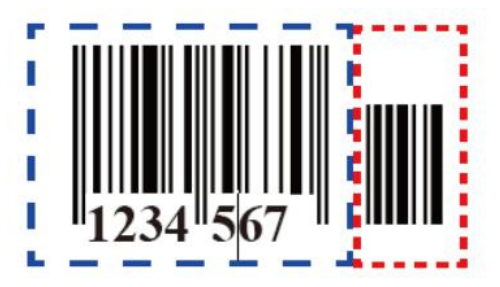

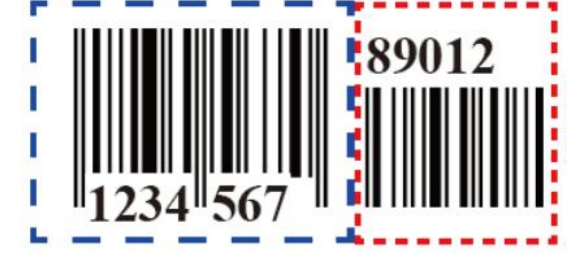

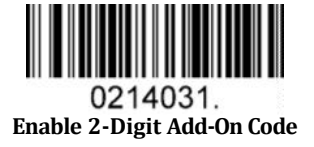

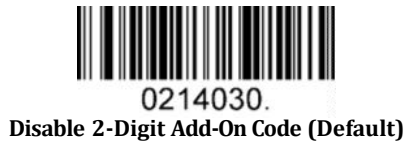

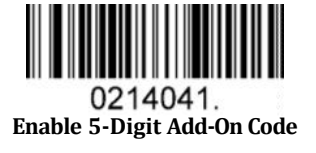

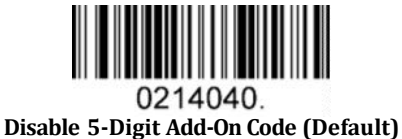

Add-On Code Required

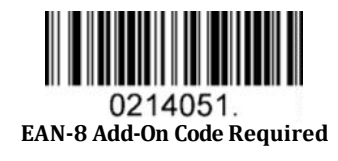

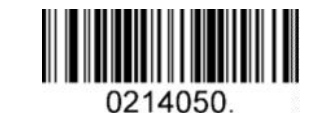

**EAN-8 Add-On Code Not Required (Default)**

ENA/JAN-8 Addenda Separator

When this feature is enabled, there is a space between barcode and addenda. When this feature is disabled, there is no space.

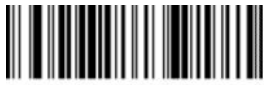

0214061. **Enable ENA/JAN-8 Addenda Separator (Default)**

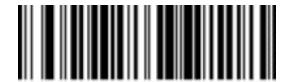

**Disable ENA/JAN-8 Addenda Separator UPC**

### **5.2.3 EAN-13**

Enable/Disable EAN-13

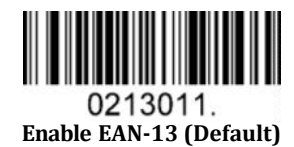

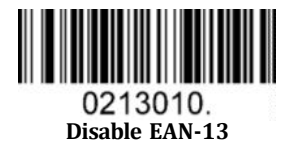

Transmit Check Digit

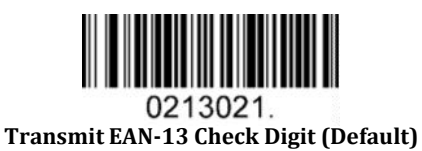

0213020. **Do Not Transmit EAN-13 Check Digit**

Add-On Code

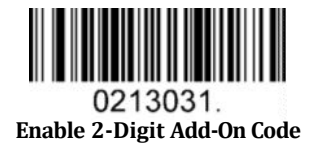

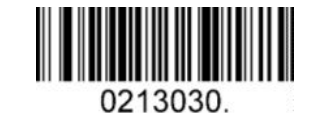

**Disable 2-Digit Add-On Code (Default)**

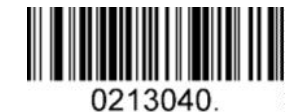

**Disable 5-Digit Add-On Code (Default)**

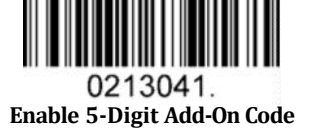

Add-On Code Required

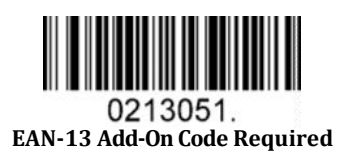

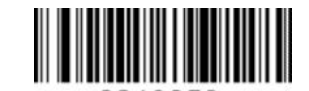

0213050 **EAN-13 Add-On Code Not Required (Default)**

#### ENA/JAN-13 Addenda Separator

When this feature is enabled, there is a space between barcode and addenda. When this feature is disabled, there is no space.

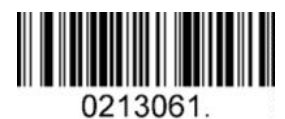

**Enable ENA/JAN-13 Addenda Separator (Default)**

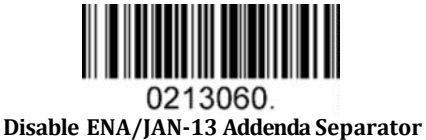

ISBN Translate

When enable this feature and is scanned, ENA-13 Book land symbols are translated into their equivalent ISBN number format.

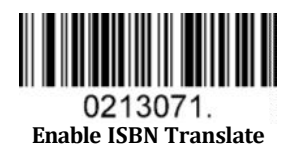

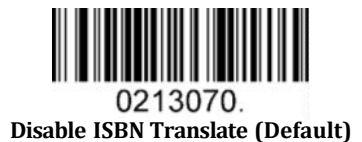

### **5.2.4 UPC-E**

Enable/Disable UPC-E0/E1

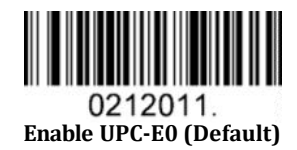

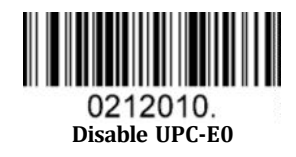

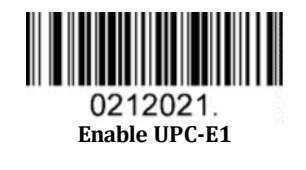

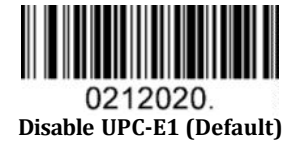

UPC-E0 Check Digit

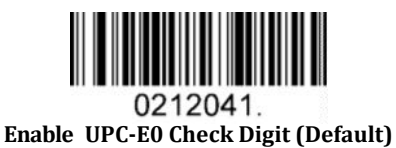

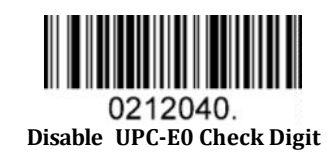

UPC-E0 Expand

UPC-E0 expand expands the UPC-E code to the 12 digits, UPC-A format.

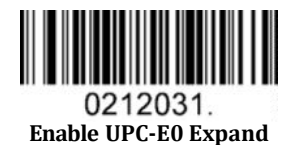

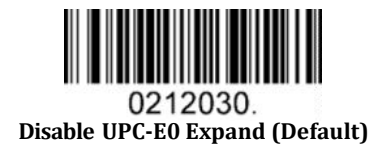

UPC-E0 Addenda Required

When required is scanned, the scanner will only read UPC-E barcodes that have addenda.

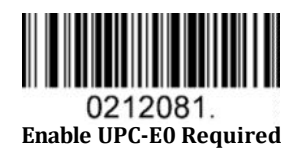

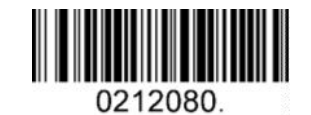

**Disable UPC-E0 Required (Default)**

UPC-E0 Addenda Separator

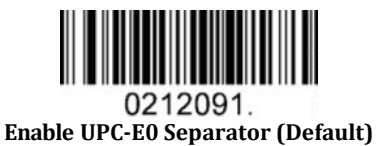

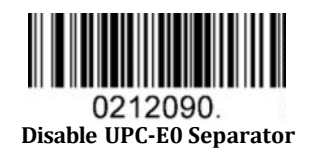

#### UPC-E0 Number System

The number system digit of UPC symbol is normally transmitted at the beginning of the scanned data, but the unit can be programmed so it will be not transmitted.

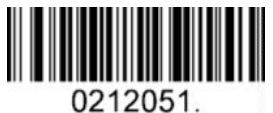

**Enable UPC-E0 Number System (Default)**

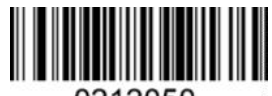

0212050. **Disable UPC-E0 Number System**

UPC-E0 Addenda

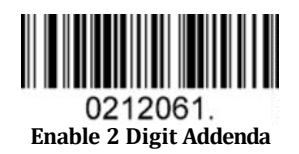

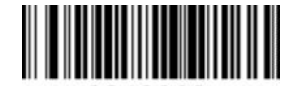

0212060. **Disable 2 Digit Addenda (Default)**

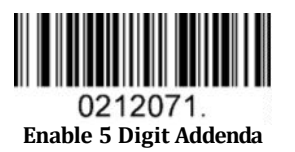

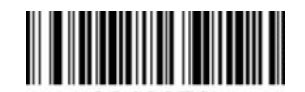

0212070. **Disable 5 Digit Addenda (Default)**

## **5.2.5 UPC-A**

Enable/Disable UPC-A

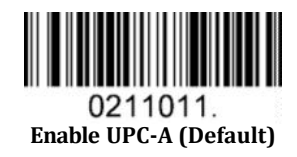

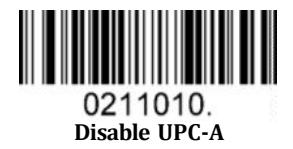

UPC-A Check Digit

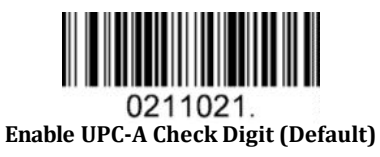

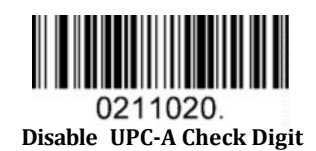

UPC-A Addenda Required

When required is scanned, the scanner will only read UPC-E barcodes that have addenda.

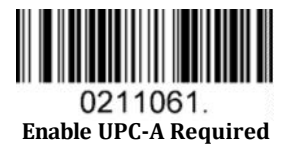

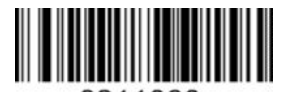

0211060. **Disable UPC-A Required (Default)** UPC-A Addenda Separator

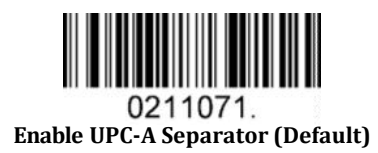

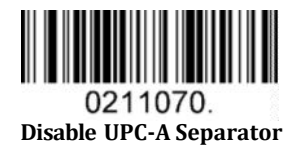

UPC-A: Number System

The number system digit of UPC symbol is normally transmitted at the beginning of the scanned data, but the unit can be programmed so it will be not transmitted.

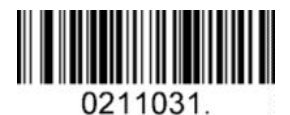

**Enable UPC-A Number System (Default)**

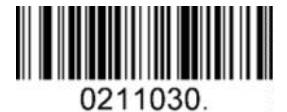

**Disable UPC-A Number System**

UPC-A: Addenda

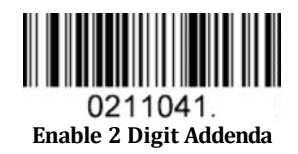

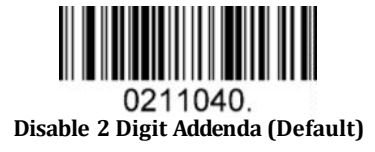

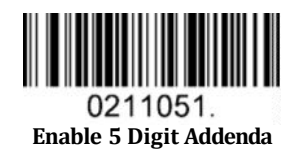

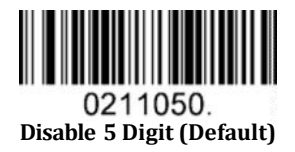

### **5.2.6 Interleaved 2 Of 5**

Enable/Disable Interleaved 2 Of 5

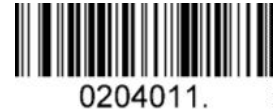

**Enable Interleaved 2 Of 5 (Default)**

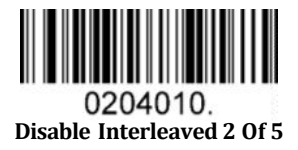

#### Message Length

Message length can be set to the maximum value, minimum value. The data between the maximum and the minimum is valid.

The maximum value and minimum value can be set using Programming Command. Please check the programming command guide for the detail.

Interleaved 2 of 5 max length command: 020404. The parameter of this command can be set from min to 80. Interleaved 2 of 5 min length command: 020403. The parameter of this command can be set from 2 to max. Example: Set the Barcode Message length of the minimum value is 10; the maximum value is 25. Programming command: Max: 02040425 ; Min: 02040310.

Interleaved 2 Of 5 Check Digit

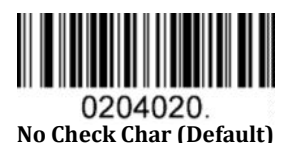

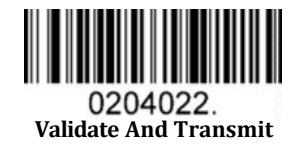

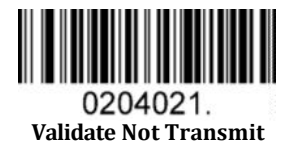

### **5.2.7 Matrix 2 Of 5**

Enable/Disable Matrix 2 Of 5

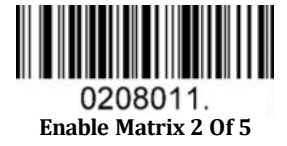

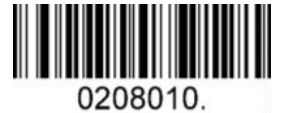

**Disable Matrix 2 Of 5 (Default)**

Message Length

Message length can be set to the maximum value, minimum value. The value is valid between the maximum and the minimum.

The maximum value and minimum value can be set using Programming command. Please check the programming command guide for the detail.

Matrix 2 of 5 max length command: 020803. The parameter of this command can be set from min to 80.

Matrix 2 of 5 min length command: 020802. The parameter of this command can be set from 1 to max.

Example: Set the Barcode Message length of the minimum value is 10; the maximum value is 25.

Programming command: Max: 02080325 ; Min: 02080210.

### **5.2.8 Industrial 2 Of 5**

Enable/Disable Industrial 2 Of 5

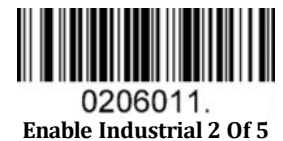

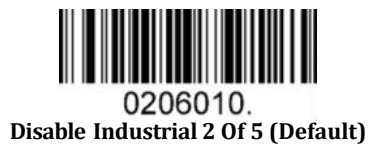

Message Length

Message length can be set to the maximum value, minimum value. The value is valid between the maximum and the minimum.

The maximum value and minimum value can be set using Programming command. Please check the programming command guide for the detail.

Industrial 2 of 5 max length command: 020603. The parameter of this command can be set from min to 48.

Industrial 2 of 5 min length command: 020602. The parameter of this command can be set from 1 to max.

Example: Set the Barcode Message length of the minimum value is 10; the maximum value is 25.

Programming command: Max: 02060325 ; Min: 02060210.

### **5.2.9 Code 39**

Enable/Disable Code 39

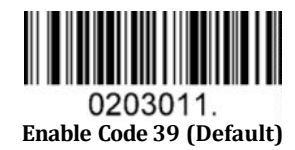

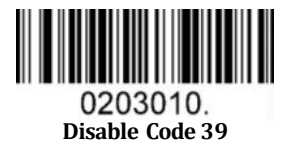

Transmit Start/Stop Character

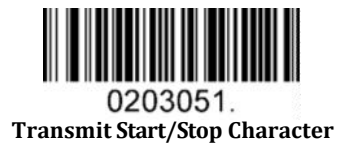

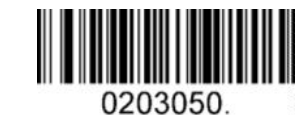

**Do Not Transmit Start/Stop Character (Default)**

Code 39 Check Character

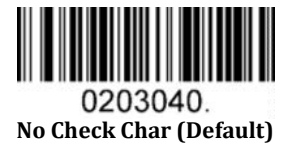

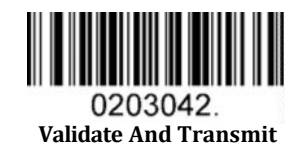

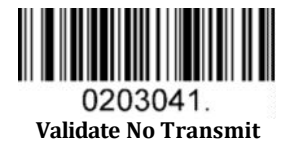

#### Code 39 Append

This function allows the scanner to append several Code 39 barcode data together before transmitting to host. When the scanner encounters a Code 39 barcode with append character (ex. Space character), it buffers the data until it reads a Code 39 barcode which does not have append character. Then the data is transmitted in the order that the barcodes were read.

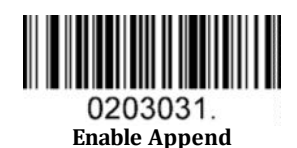

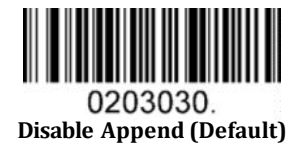

Code 39 Full ASCII

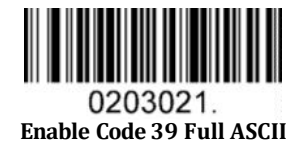

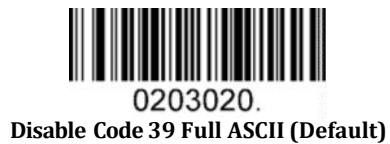

#### Message Length

Message length can be set to the maximum value, minimum value. The value is valid between the maximum and the minimum.

The maximum value and minimum value can be set using Programming command. Please check the programming command guide for the detail.

Code 39 max length command: 020308. The parameter of this command can be set from min to 48.

Code 39 min length command: 020307. The parameter of this command can be set from 0 to max.

Example: Set the Barcode Message length of the minimum value is 10; the maximum value is 25.

Programming command: Max: 02030825 ; Min: 02030710.

### **5.2.10 Coda Bar**

Enable/Disable Coda Bar

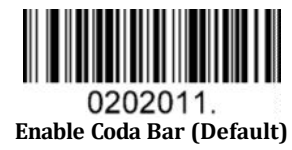

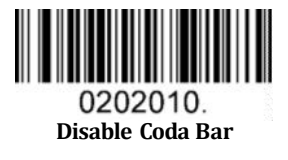

#### Message Length

Message length can be set to the maximum value, minimum value. The data between the maximum and the minimum is valid.

The maximum value and minimum value can be set using Programming command. Please check the programming command guide for the detail.

Coda bar max length command: 020206. The parameter of this command can be set from min to 60.

Coda bar min length command: 020205. The parameter of this command can be set from 2 to max.

Example: Set the Barcode Message length of the minimum value is 10; the maximum value is 25.

Programming command: Max: 02020625 ; Min: 02020510.

Transmit Start/Stop Character

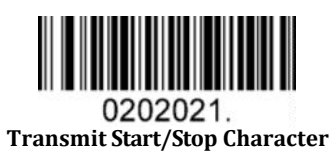

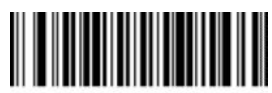

**Do Not Transmit Start/Stop Character (Default)**

Coda bar Check Character

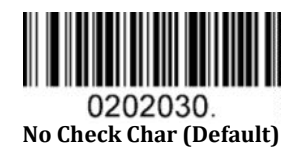

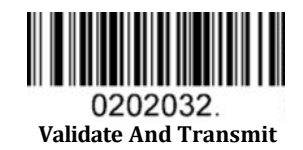

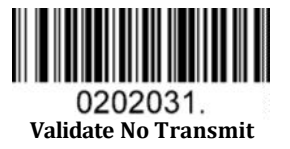

### **5.2.11 Code 93**

Enable/Disable Code 93

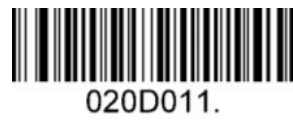

**Enable Code 93 (Default)**

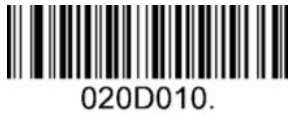

**Disable Code 93**

#### Message Length

Message length can be set to the maximum value, minimum value. The data between the maximum and the minimum is valid.

The maximum value and minimum value can be set using Programming command. Please check the programming command guide for the detail.

Code 93 max length command: 020D03. The parameter of this command can be set from min to 80.

Code 93 min length command: 020D02. The parameter of this command can be set from 0 to max.

Example: Set the Barcode Message length of the minimum value is 10; the maximum value is 25.

Programming command: Max: 020D0325 ; Min: 020D0210.

#### Code 93 Append

This function allows the scanner to append several Code 93 barcode data together before transmitting to host. When the scanner encounters a Code 93 barcode with append character (ex. Space character), it buffers the data until it reads a Code 93 barcode which does not have append character. Then the data is transmitted in the order that the barcodes were read.

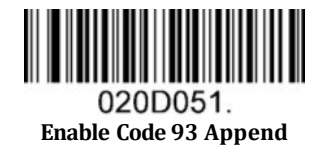

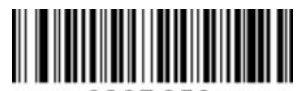

020D050 **Disable Code 93 Append (Default)**

#### **5.2.12 GS1-128**

Enable/Disable GS1-128

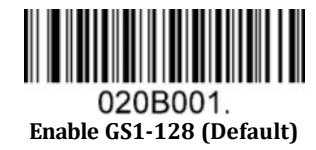

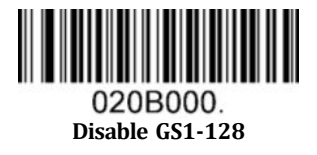

#### Message Length

Message length can be set to the maximum value, minimum value. The data between the maximum and the minimum is valid.

The maximum value and minimum value can be set using Programming command. Please check the programming command guide for the detail.

GS1-128 max length command: 020B03. The parameter of this command can be set from min to 80.

GS1-128 min length command: 020B02. The parameter of this command can be set from 0 to max.

Example: Set the Barcode Message length of the minimum value is 10; the maximum value is 25.

Programming command: Max: 020B0325 ; Min: 020B0210.

#### **5.2.13 MSI**

Enable/Disable MSI

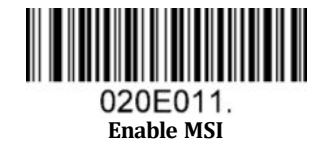

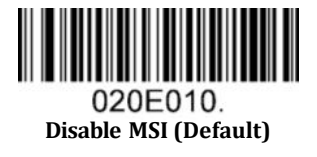

#### Message Length

Message length can be set to the maximum value, minimum value. The data is valid between the maximum and the minimum.

The maximum value and minimum value can be set using Programming command. Please check the programming command guide for the detail.

MSI max length command: 020E04. The parameter of this command can be set from min to 48.

MSI min length command: 020E03. The parameter of this command can be set from 4 to max.

Example: Set the Barcode Message length of the minimum value is 10; the maximum value is 25.

Programming command: Max: 020E0425 ; Min: 020E0310.

MSI Check Character

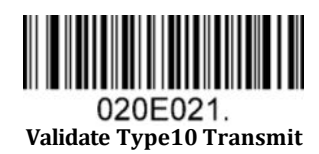

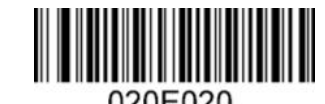

020E020. **Validate 2 Type10 No Transmit (Default)**

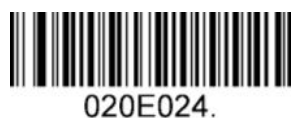

**Validate Type10 Then Type11 Char NO Transmit**

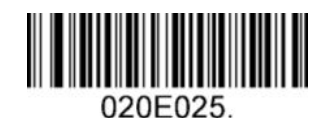

**Validate Type10 Then Type11 Char Transmit**

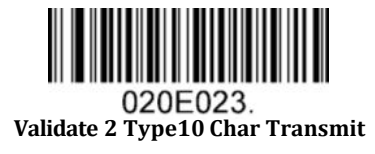

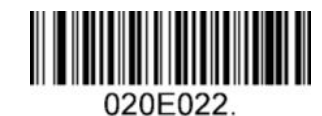

**Validate 2 Type10 Char No Transmit**

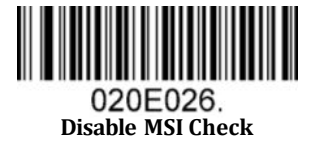

## **5.2.14 Code 11**

Enable/Disable Code 11

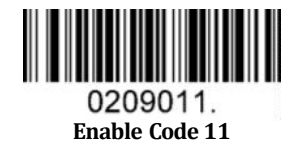

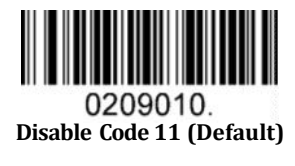

Code11 Check Digit(s)

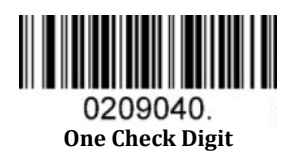

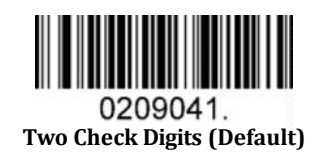

## **5.3 2D Symbologies**

## **5.3.1 PDF 417**

Enable/Disable PDF 417

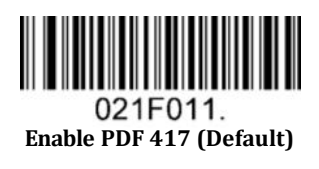

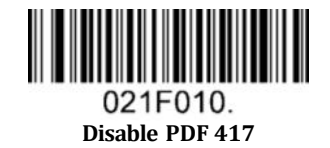

Enable/Disable Micro PDF 417

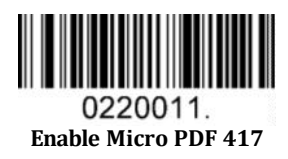

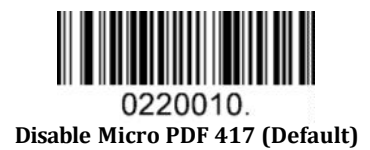

#### Message Length

Message length can be set to the maximum value, minimum value. The data is valid between the maximum and the minimum.

The maximum value and minimum value can be set using Programming command. Please check the programming command guide for the detail.

PDF417 max length command: 021F06. The parameter of this command can be set from min to 2750.

PDF417 min length command: 021F05. The parameter of this command can be set from 1 to max. Example: Set the Barcode Message length of the minimum value is 10; the maximum value is 25.

Programming command: Max: 021F0625 ; Min: 021F0510.

## **5.3.2 QR Code**

Enable/Disable QR Code

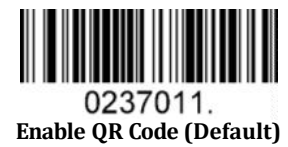

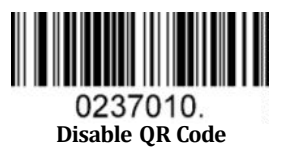

#### Message Length

Message length can be set to the maximum value, minimum value. The data is valid between the maximum and the minimum is valid.

The maximum value and minimum value can be set using Programming command. Please check the programming command guide for the detail.

QR max length command: 023703. The parameter of this command can be set from min to 7089.

QR min length command: 023702. The parameter of this command can be set from 1 to max.

Example: Set the Barcode Message length of the minimum value is 10; the maximum value is 25.

Programming command: Max: 02370325 ; Min: 02370210.

#### QR Code Append

This function allows the scanner to append several QR barcode data together before transmitting to host. When the scanner encounters a QR barcode with append character (ex. Space character), it buffers the data until it reads a QR barcode which does not have append character. Then the data is transmitted in the order that the barcodes were read.

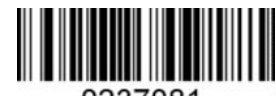

0237081. **Enable QR Code Append (Default)**

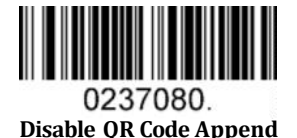

#### **5.3.3 Data Matrix**

Enable/Disable Data Matrix

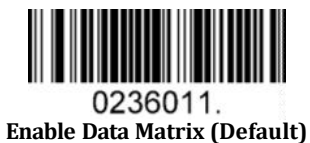

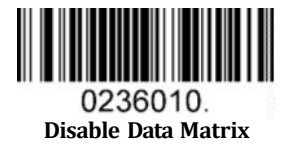

Message Length

Message length can be set to the maximum value, minimum value. The data is valid between the maximum and the minimum.

The maximum value and minimum value can be set using Programming command. Please check the programming command guide for the detail.

Data Matrix max length command: 023603. The parameter of this command can be set from min to 3116.

Data Matrix min length command: 023602. The parameter of this command can be set from 1 to max.

Example: Set the Barcode Message length of the minimum value is 10; the maximum value is 25.

Programming command: Max: 02360325 ; Min: 02360210.

### **5.3.4 Maxi code**

Enable/Disable Maxi code

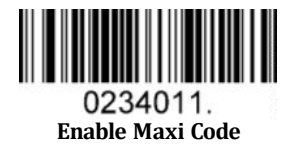

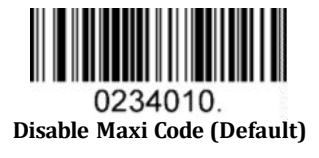

#### Message Length

Message length can be set to the maximum value, minimum value. The data is valid between the maximum and the minimum.

The maximum value and minimum value can be set using Programming command. Please check the programming command guide for the detail.

Maxi Code max length command: 023403. The parameter of this command can be set from min to 150.

Maxi Code min length command: 023402. The parameter of this command can be set from 1 to max.

Example: Set the Barcode Message length of the minimum value is 10; the maximum value is 25.

Programming command: Max: 02340325 ; Min: 02340210.

### **5.3.5 Aztec**

Enable/Disable Aztec

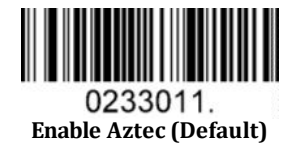

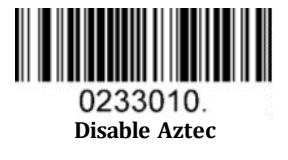

#### Message Length

Message length can be set to the maximum value, minimum value. The data is valid between the maximum and the minimum.

The maximum value and minimum value can be set using Programming command. Please check the programming command guide for the detail.

Aztec max length command: 023306. The parameter of this command can be set from min to 3832.

Aztec min length command: 023305. The parameter of this command can be set from 1 to max.

Example: Set the Barcode Message length of the minimum value is 10; the maximum value is 25. Programming command: Max: 02330625 ; Min: 02330510.

Aztec Append

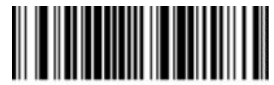

0233081. **Enable Aztec Append (Default)**

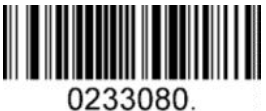

**Disable Aztec Append**

### **5.3.6 Hanxin**

Enable/Disable Hanxin

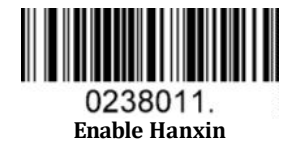

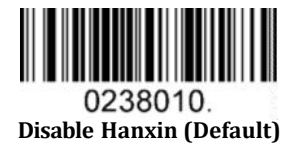

#### Message Length

Message length can be set to the maximum value, minimum value. The data is valid between the maximum and the minimum.

The maximum value and minimum value can be set using Programming command. Please check the programming command guide for the detail.

Hanxin max length command: 023803. The parameter of this command can be set from min to 7833.

Hanxin min length command: 023802. The parameter of this command can be set from 1 to max.

Example: Set the Barcode Message length of the minimum value is 10; the maximum value is 25.

Programming command: Max: 02380325 ; Min: 02380210.

# **5.4 Postal Symbologies**

# **5.4.1 China Postal Code**

Enable/Disable China Postal Code

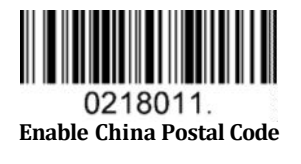

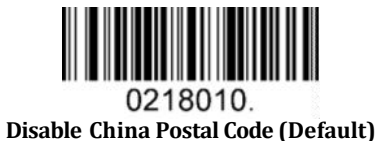

**5.4.2 Telepen**

Enable/Disable Telepen

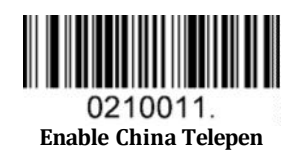

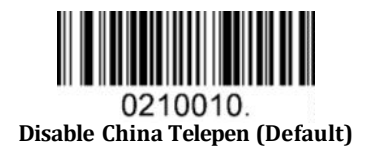

# **6 Q&A**

# **6.1 How to scan Japanese in QR codes?**

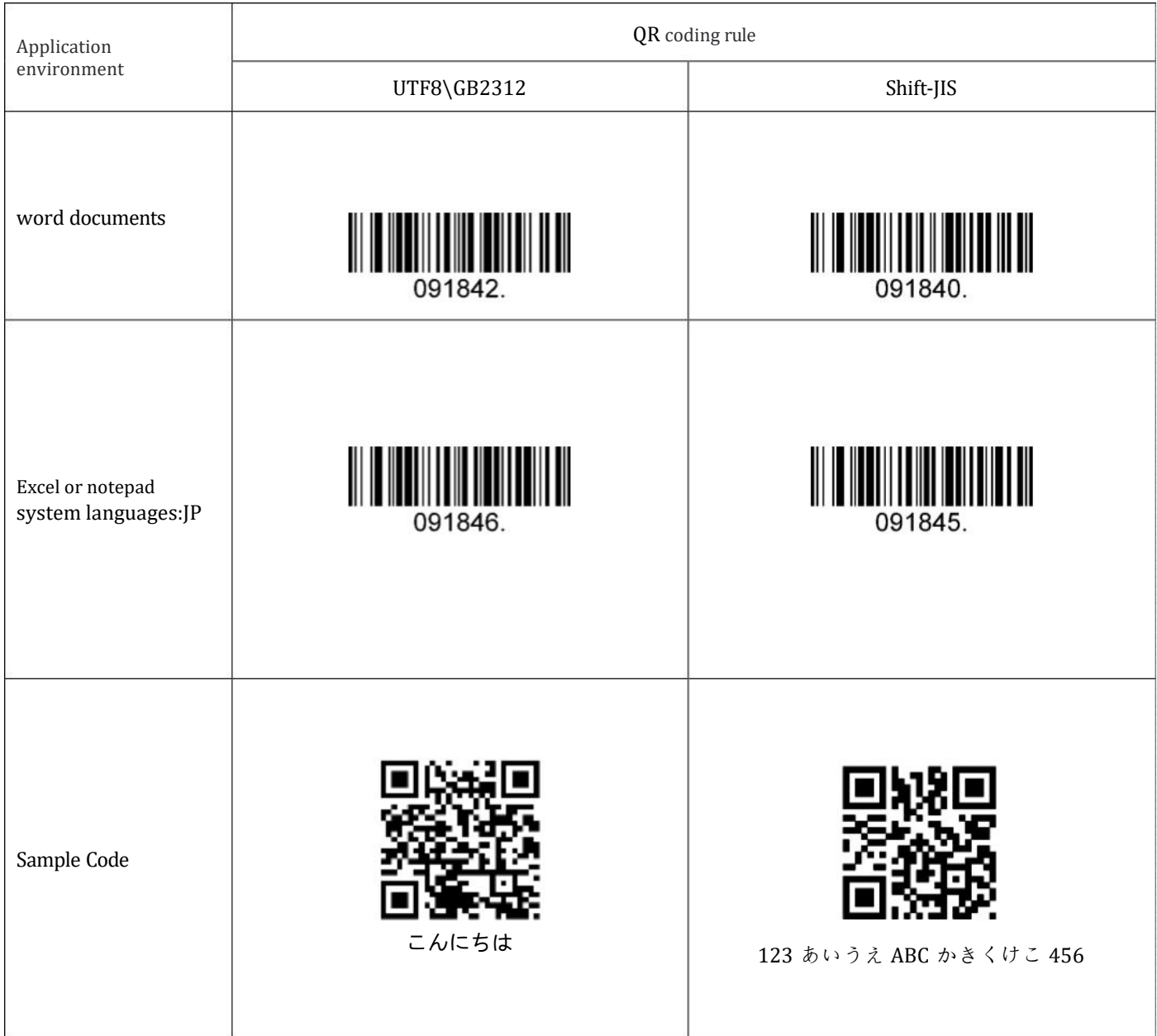

# **6.2 How to scan Korean in QR codes?**

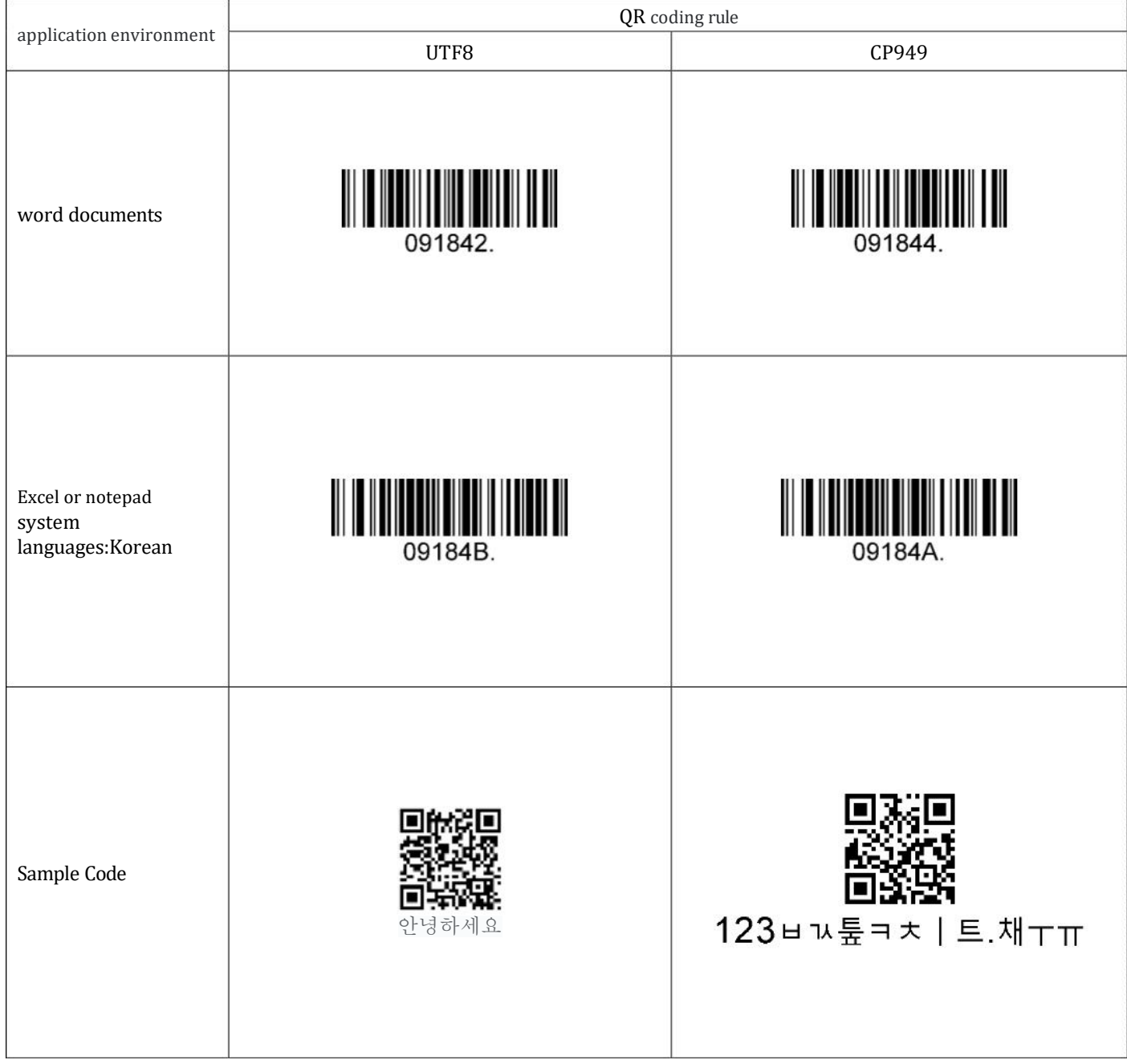

# **6.3 How to scan Thai in QR codes?**

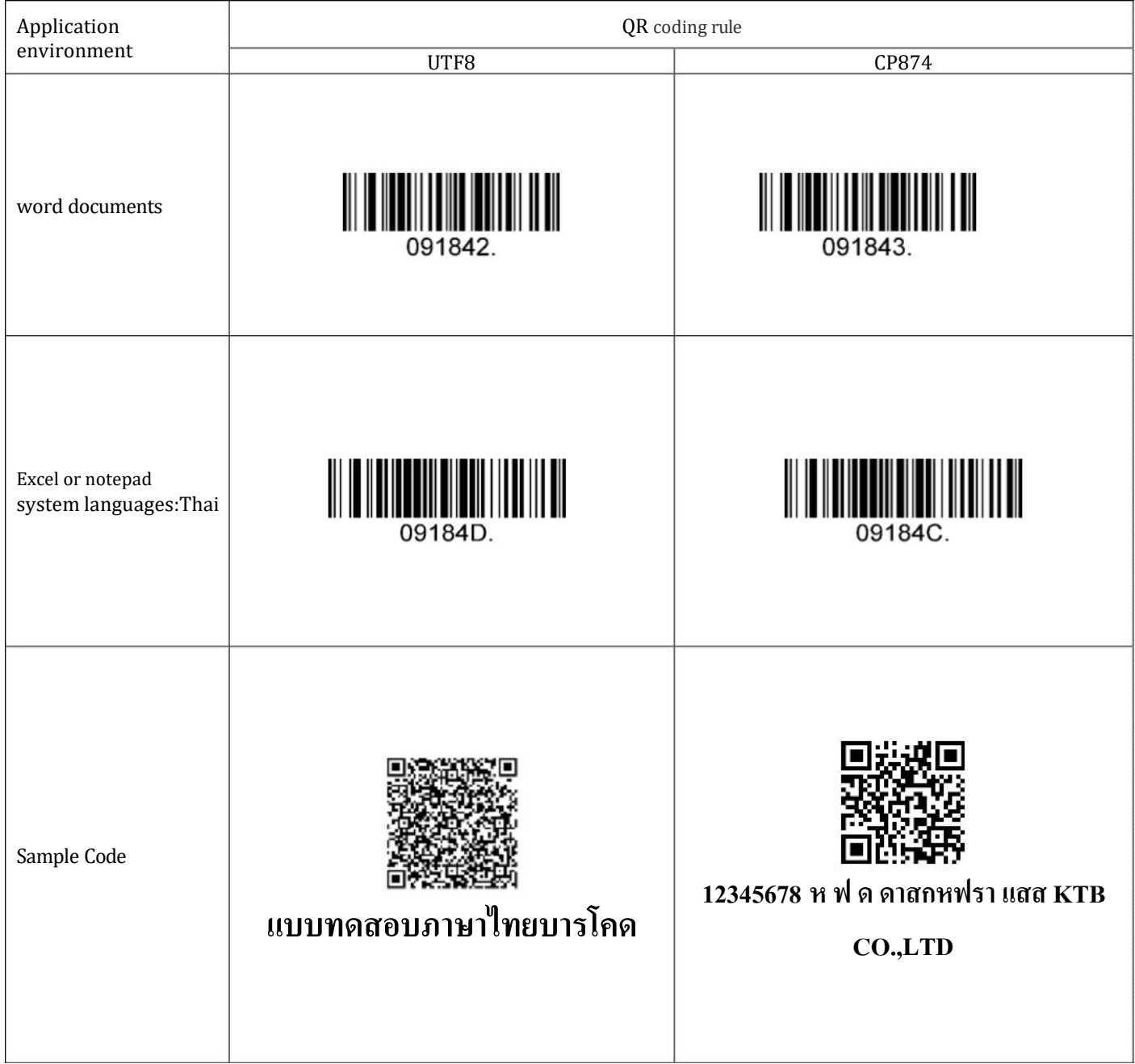

# **7 Appendix**

# **7.1 Appendix 1: AIM ID Table**

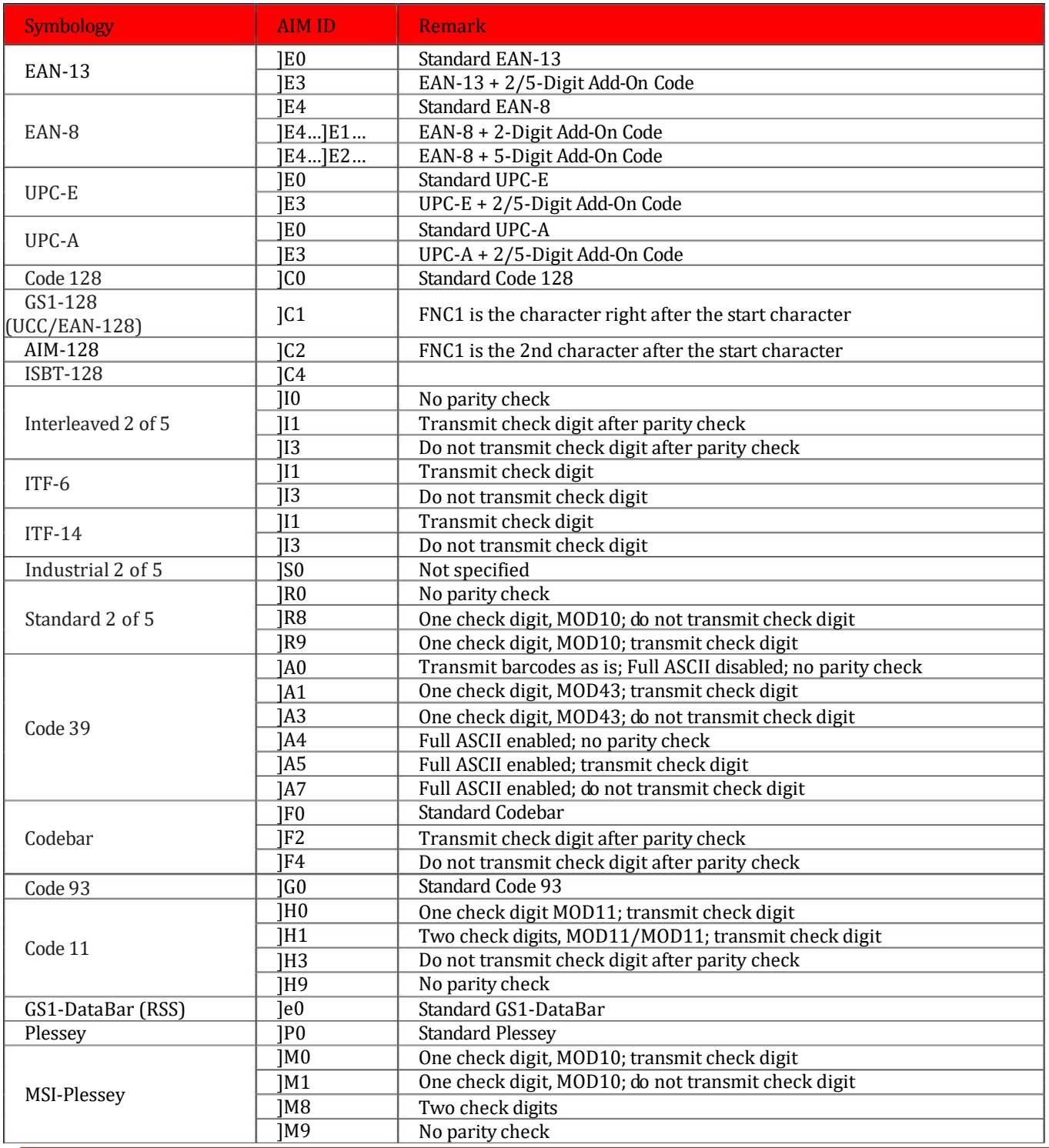

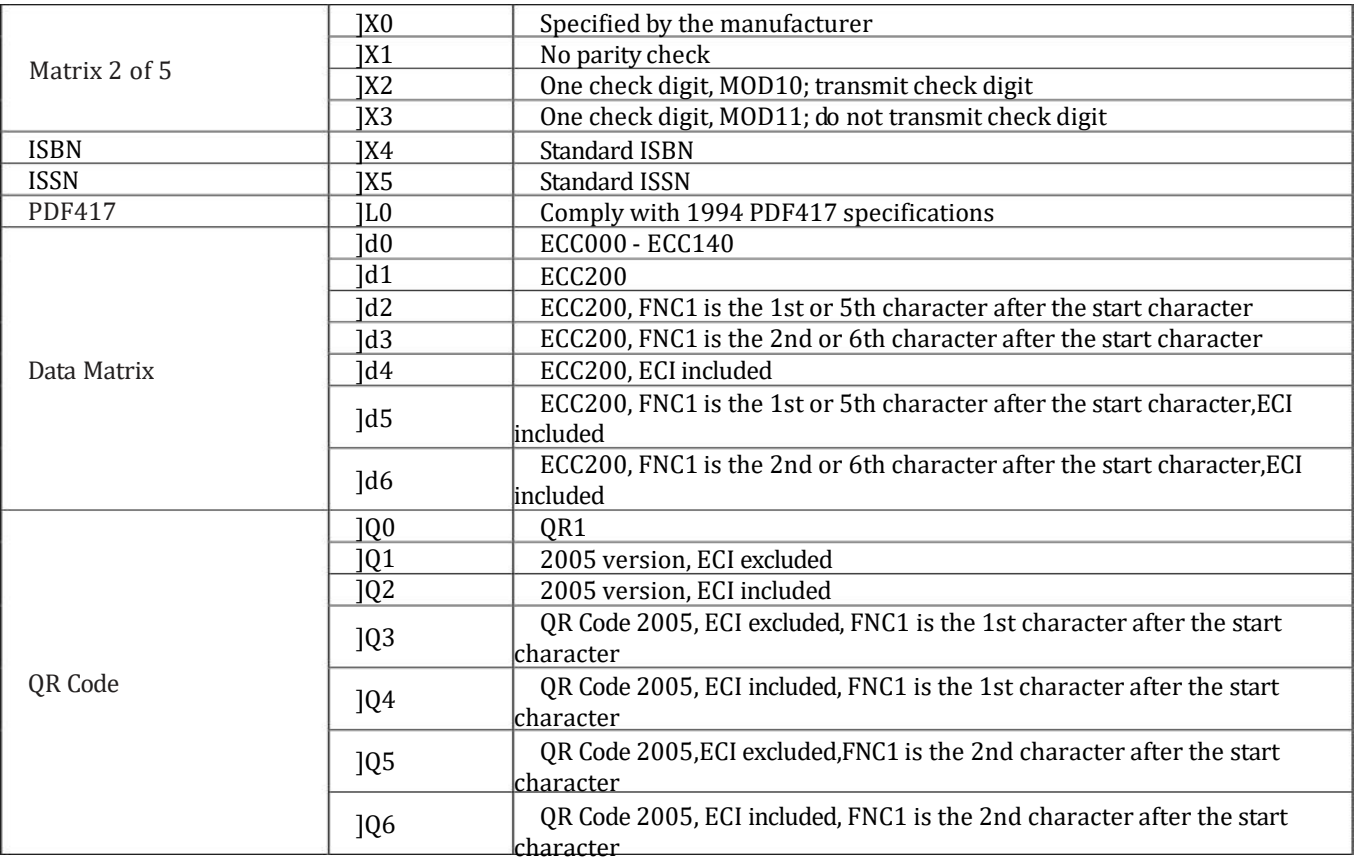

**Reference:** ISO/IEC 15424:2008 Information technology – Automatic identification and data capture techniques – Data Carrier

Identifiers (including Symbology Identifiers).

# **7.2 Appendix 2: ASCII Table**

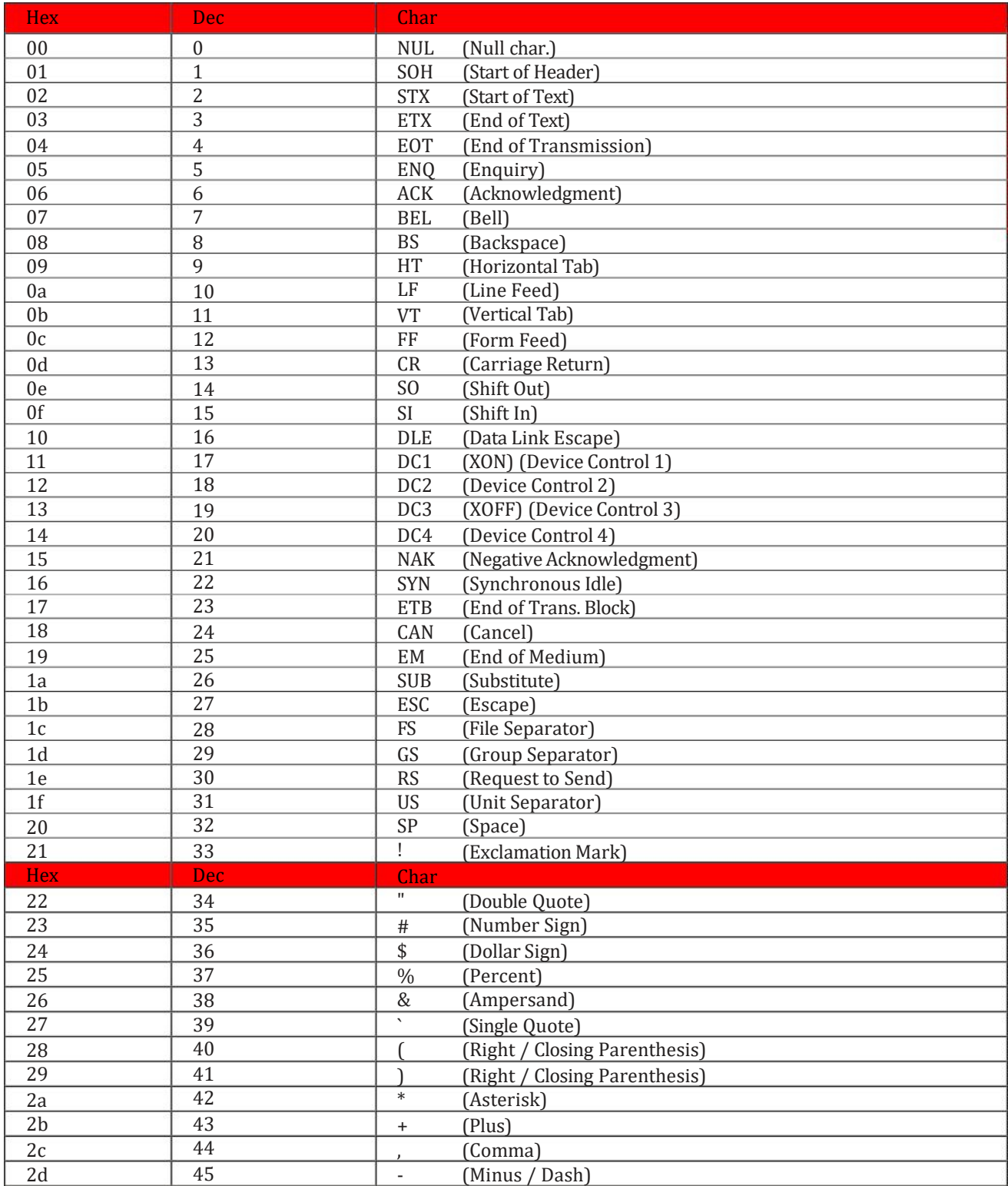

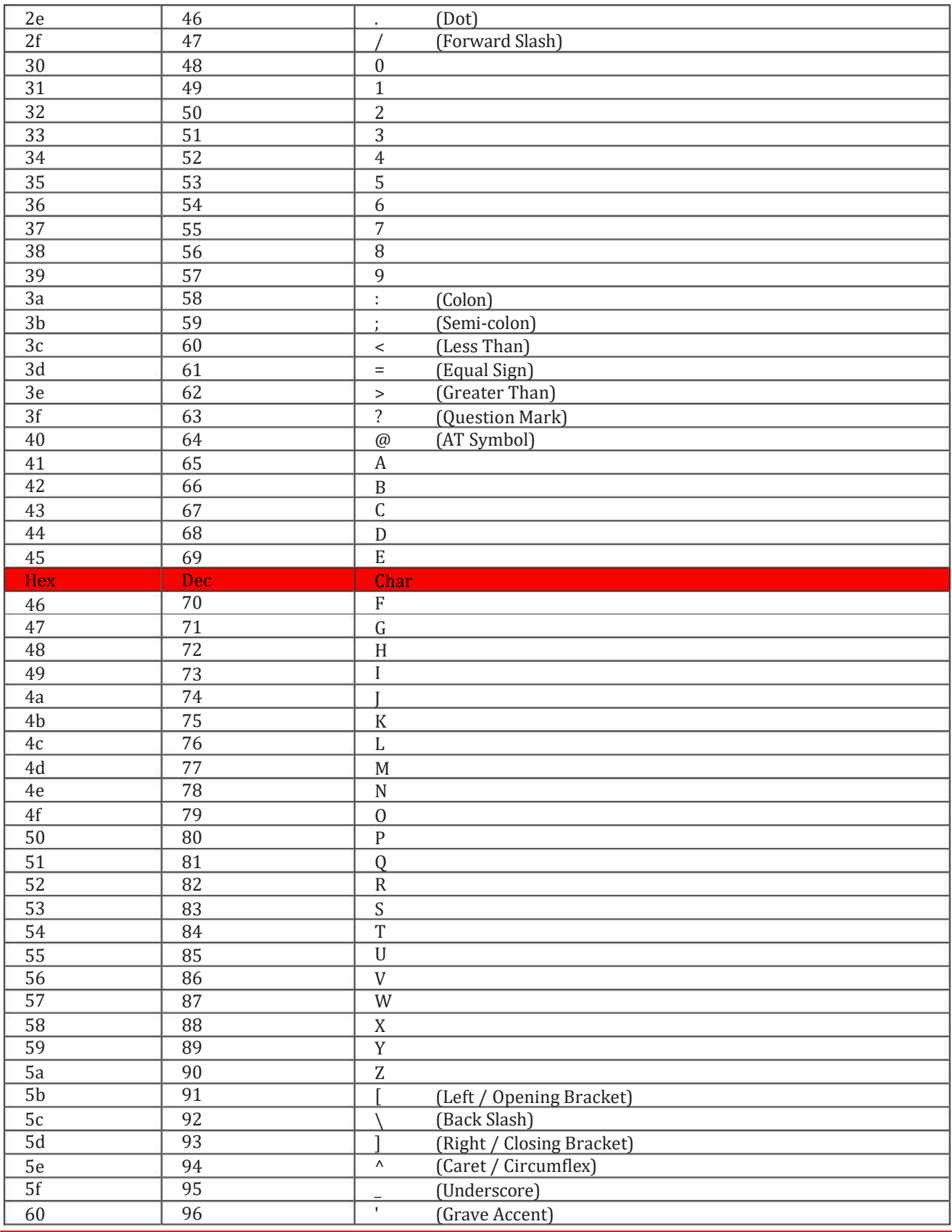

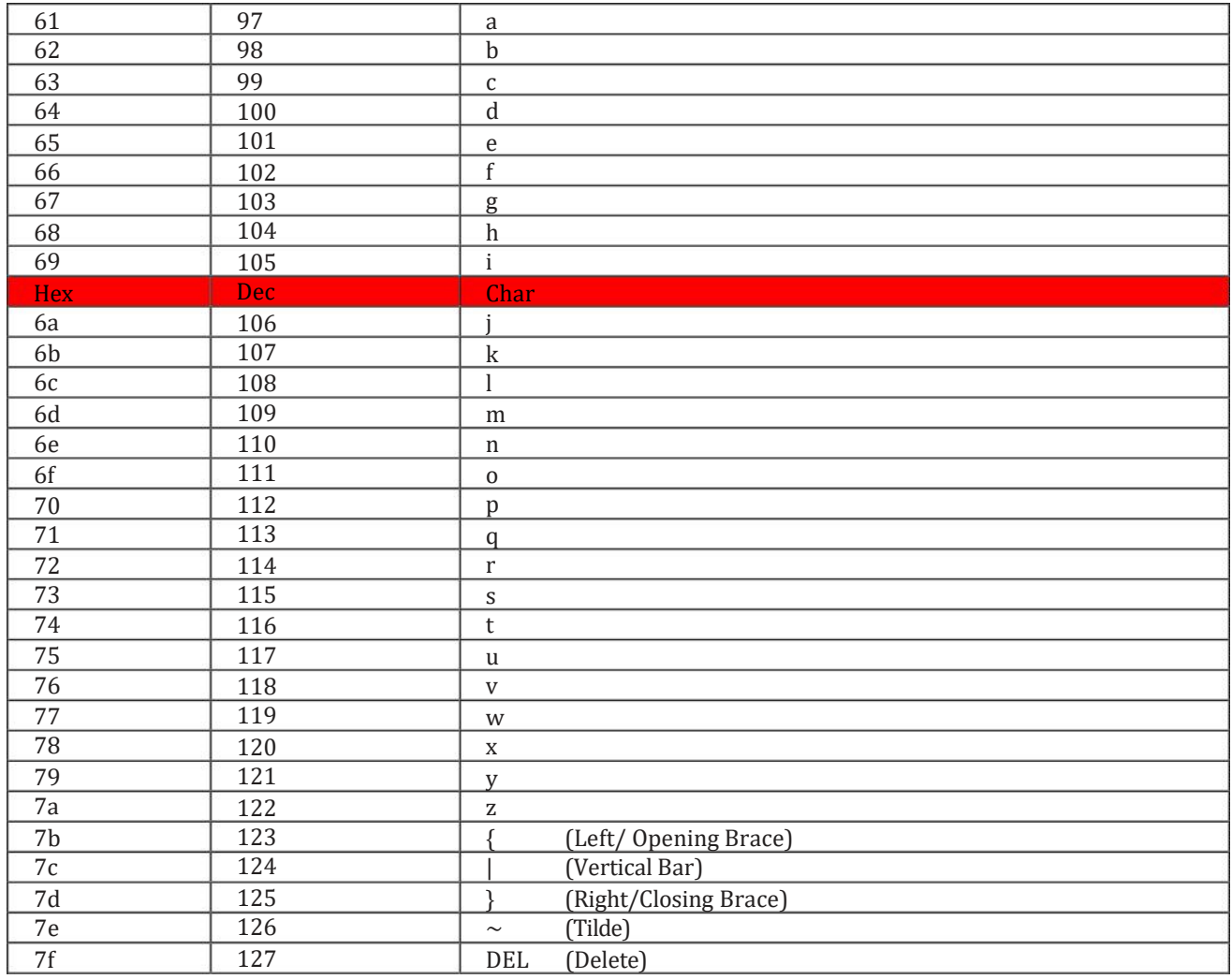

# **7.3 Appendix 3: Digit Barcodes**

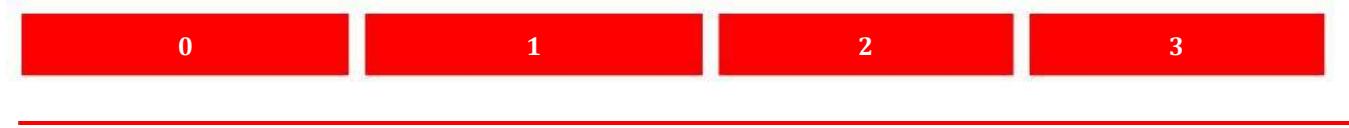

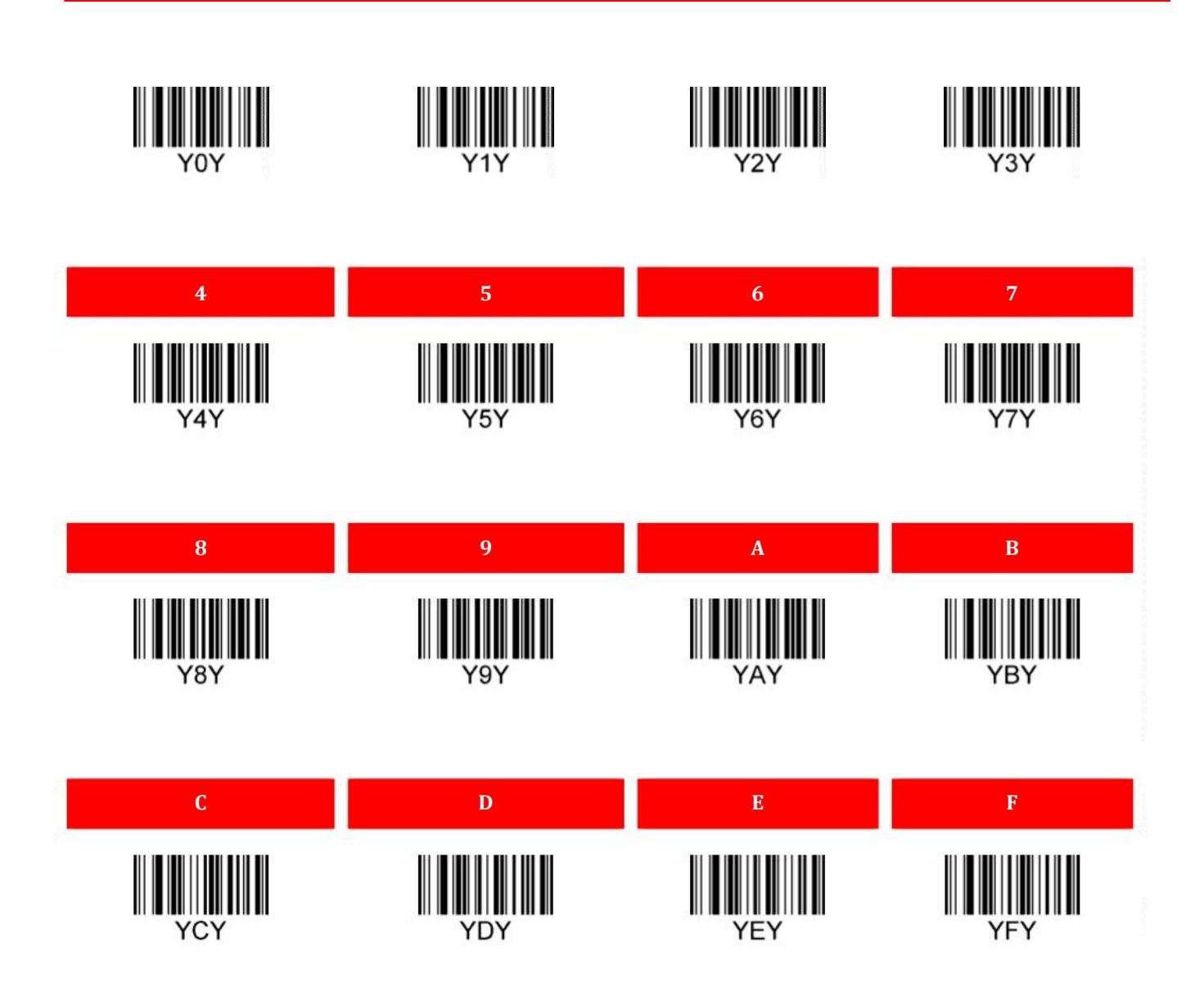